# 随申办支付宝考试成绩证明服务

操作手册

## 目录

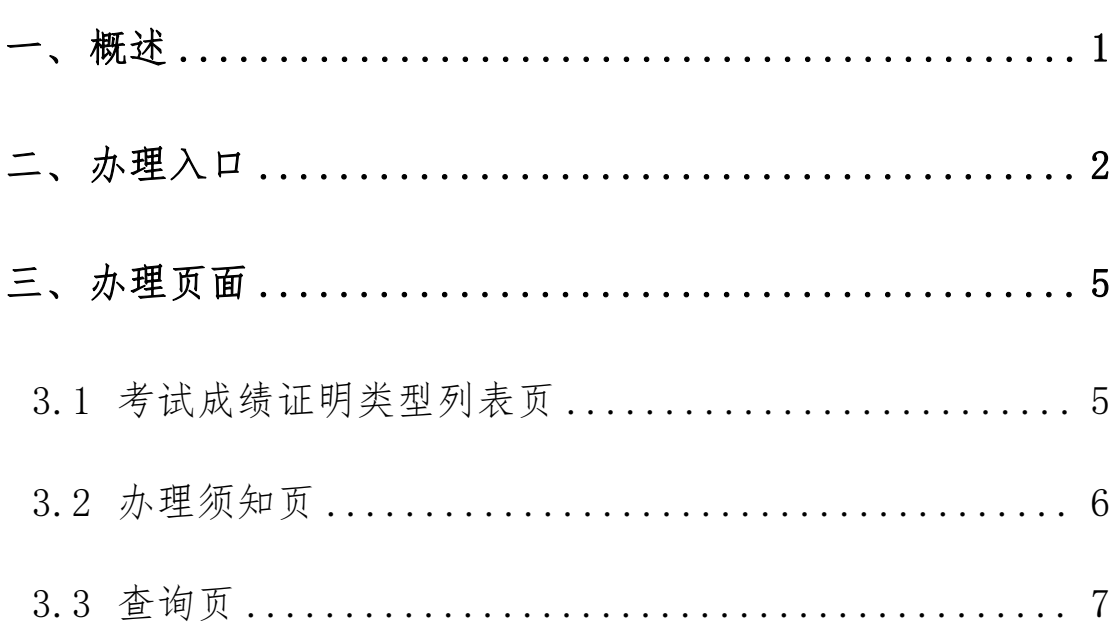

#### <span id="page-2-0"></span>一、 概述

从 2024 年起,本市艺术类统考将取消纸质成绩单的递送。 为进一步深入推进"一网通办",方便申请人能更直观查询艺术 类专业统一考试成绩证明"业务流程深度 融合,为更好指导申请人进行网上查询,特制定本操作手册。

#### <span id="page-3-0"></span>二、 办理入口

在随申办支付宝端,用户可以通过以下方式进入"考试成绩 证明"服务。

方式一:打开随申办支付宝首页,在顶部搜索栏中输入"上 海市教育考试院部分考试申请办理成绩证明服务"或"成绩证明", 在搜索结果中找到"上海市教育考试院部分考试申请办理成绩证 明服务",点击进入。

![](_page_3_Picture_32.jpeg)

方式二:打开随申办支付宝,首页下滑至精选主题栏,滑动 列表,找到在线证明开具主题。访问主题,找到"上海市教育考 试院部分考试申请办理成绩证明服务",点击访问即可。

![](_page_4_Picture_1.jpeg)

方式三: 打开随申办支付宝, 点击底部 tab 栏-"办事"频 道,在服务大厅中点击"按部门",点击"更多"找到市教委专 栏,访问市教委主页,点击"上海市教育考试院部分考试申请办 理成绩证明服务"即可。

![](_page_5_Picture_26.jpeg)

<span id="page-6-0"></span>三、 办理页面

## <span id="page-6-1"></span>3.1 办理须知页

进入服务后查看办理须知内容,点击"我已知晓",进入下

一页。

![](_page_6_Picture_25.jpeg)

## 3.2 选择考试类别

选择考试类别、考试年份,输入拼音姓名后点击查询按钮进入查 询结果页。

![](_page_7_Picture_18.jpeg)

![](_page_7_Picture_19.jpeg)

#### 3.3 查询结果页

如果没有查询到结果,则弹窗提示"未查询到您的成绩"。 如果查询到结果,则成绩证明 pdf,用户可将文件保存至手机。

用户还可在"亮证"中搜索"考试成绩证明",添加已查询 到的考试成绩证明。

![](_page_8_Figure_3.jpeg)